## HOW TO RELEASE AA2/AA3 HOLDS FOR STUDENTS

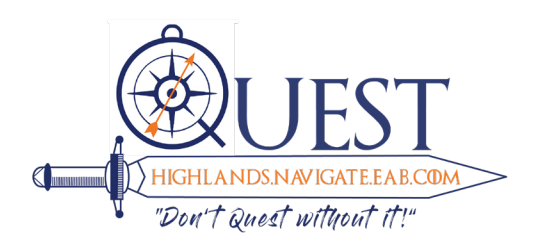

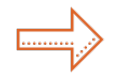

- Log into SCORE
- Click on Faculty Services

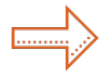

Go to View/Release Holds

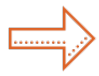

Choose Current Term

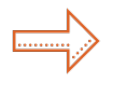

*To release multiple holds at once:*  Choose all students *To choose one single student:*  Choose one student & enter in student ID

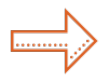

Choose Advisor Role

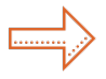

Check the box beside the hold you want to release:

- For **AA2** 1st Sem Advising Apt Rqd (QEP)
- For **AA3** 2nd Sem Advising Apt Rqd (QEP)

You can release multipe students' holds at this time.

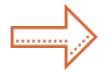

Choose Save Changes

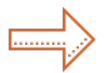

Choose Verify